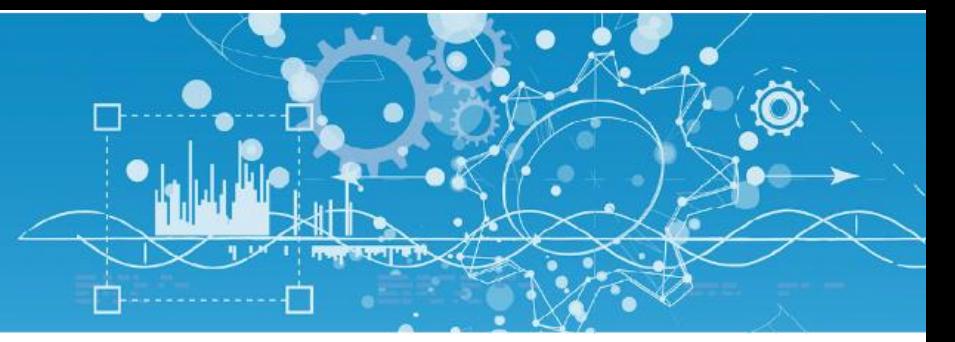

# FAQ #75 Calcolo della portata

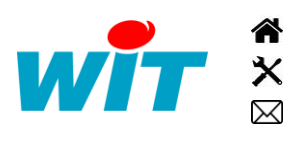

+39 011 95 90 256 wit@wit-italia.com +39 011 95 90 117 www.wit-italia.com Via Ferrero 10 – 10098 Rivoli (To)  $\ddot{\bullet}$  www.wit-square.it

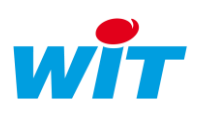

### 1 Introduzione

Due funzionalità permettono di calcolare una portata:

- La risorsa «Misuratore di portata»
- La funzione «Calcolo della portata»

Nel caso in cui il risultato del calcolo (la portata) abbia come vocazione quella di essere consultato sott forma di Stato oppure è necessario creare degli allarmi in caso di portate anomale è preferibile l'utilizzo della risorsa «Misuratore di portata».

Nel caso in cui il calcolo della portata è utilizzato in un processo più ampio oppure il risultato deve essere memorizzato in tracce o flussi, allora la funzione «Calcolo della portata» è sufficiente.

#### 2 Risorsa «Misuratore di portata»

La risorsa «Misuratore di portata», disponibile nella cartella «Misura» del REDY e dell'e@sy, permette il calcolo della portata in funzione degli impulsi (DI) o in funzione dell'evoluzione del valore analogico di un contatore esterno (CountIndex) o di un PLC.

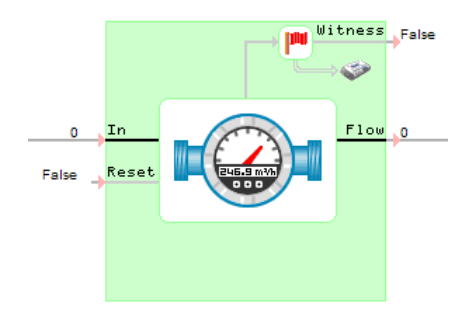

Per una migliore precisione nel calcolo della portata è consigliato l'uso del contatore interno degli  $\boldsymbol{i}$ ingressi digitali (variabile «CountIndex» della risorsa «Ingresso Digitale(DI)») sull'ingresso della risorsa «Misuratore di portata» (In).

# 2.1 Principio di funzionamento

La risorsa calcola il volume del flusso, effettuando la somma degli impulsi moltiplicati per un coefficiente (peso dell'impulso).

Il volume del flusso è in seguito diviso per il periodo e poi moltiplicato per l'unità di tempo al fine di ottenere la portata.

Portata = 
$$
\sum \frac{Impulso x Coefficiente}{\text{Periodo}}
$$
x Unità di Tempo

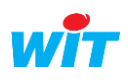

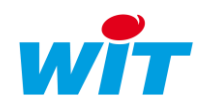

# 2.2 Parametrizzazione

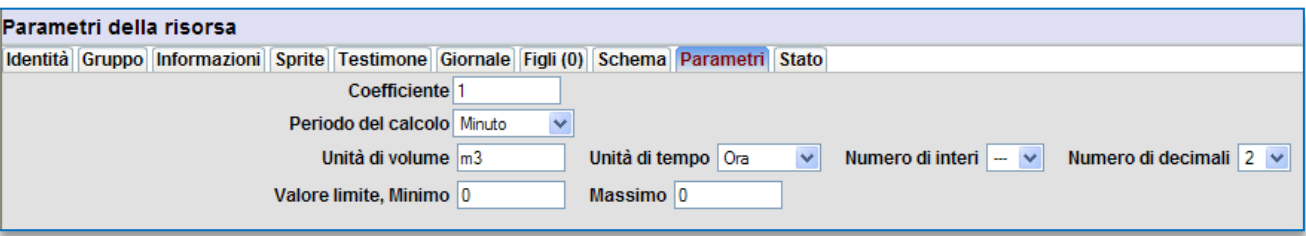

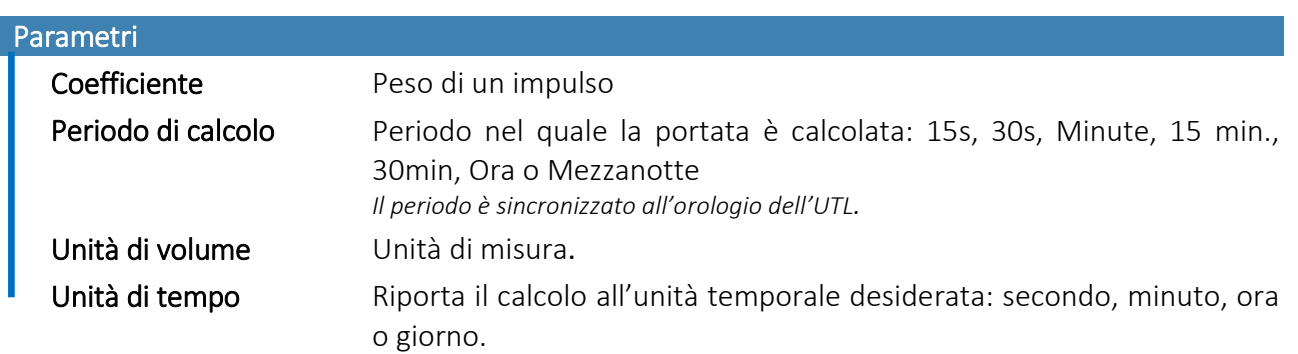

#### Calcolo impulsionale

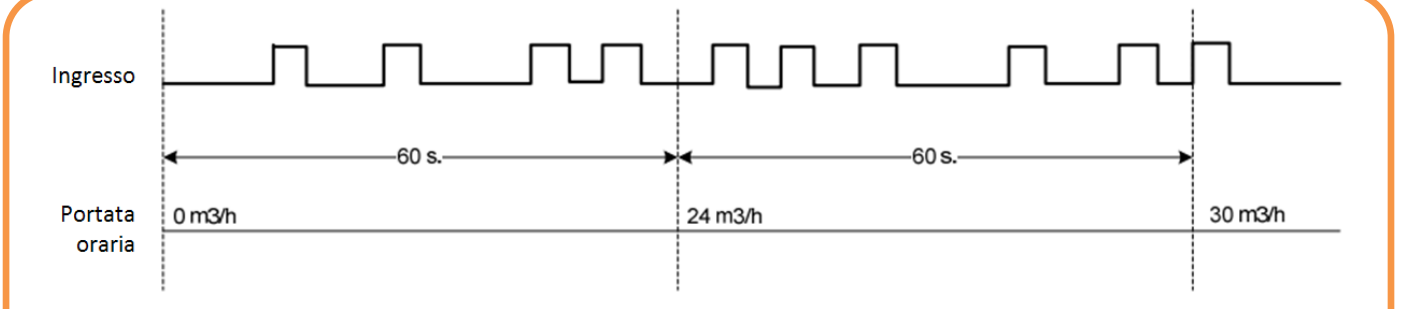

In questa rappresentazione temporale, il coefficiente è di 0,1m<sup>3</sup>, il periodo di 60s, l'unità di volume «m3» e l'unità di tempo «Ora». Il risultato è dato alla fine di ogni periodo.

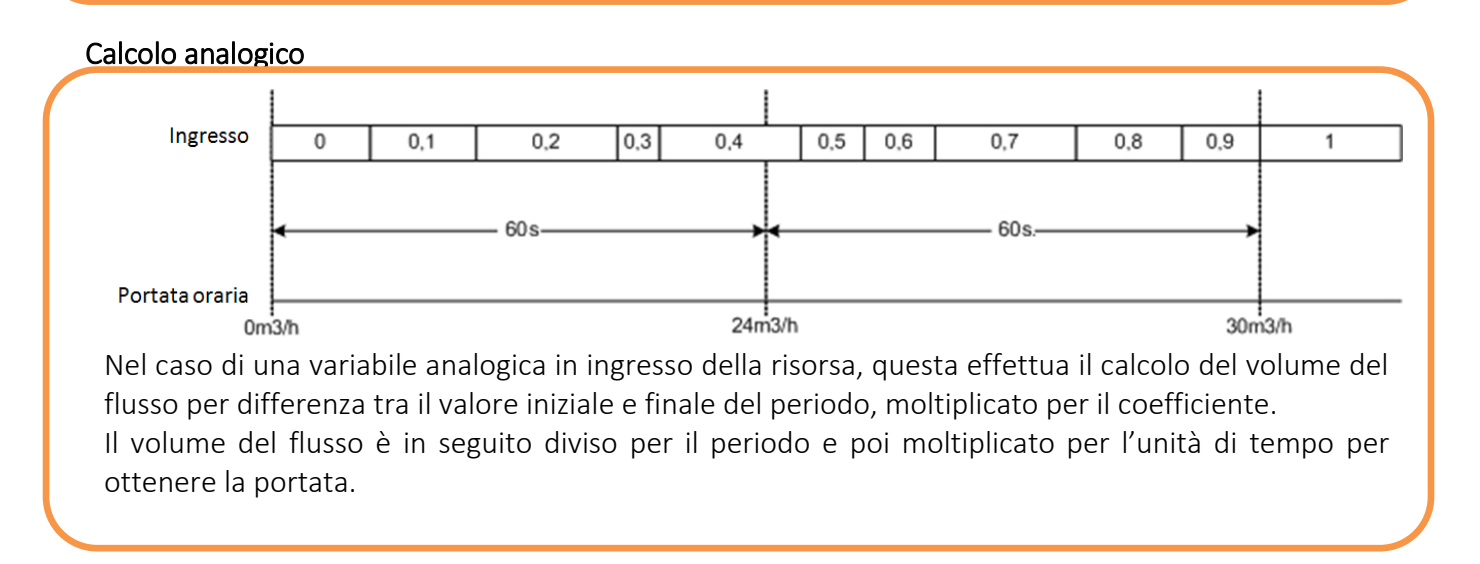

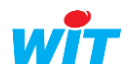

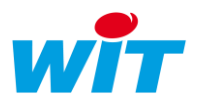

## 2.3 Utilizzo

Lo stato della risorsa «Misuratore di portata» visualizza la portata attuale.

Un bottone «Inizializzare il calcolo» permette di azzerarne il valore (bottone accessibile per utenti a partire dal livello Utilizzatore):

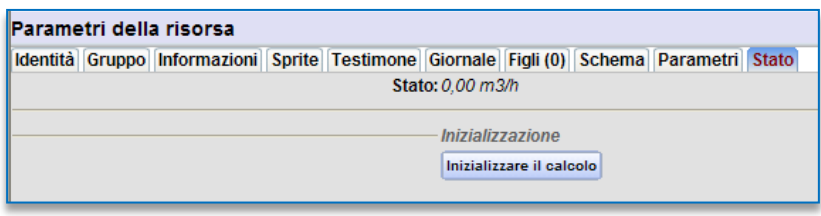

### 3 Funzione «Calcolo della portata»

Il principio di funzionamento della funzione «Calcolo della portata» è identico a quello della risorsa «Misuratore di portata».

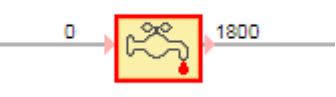

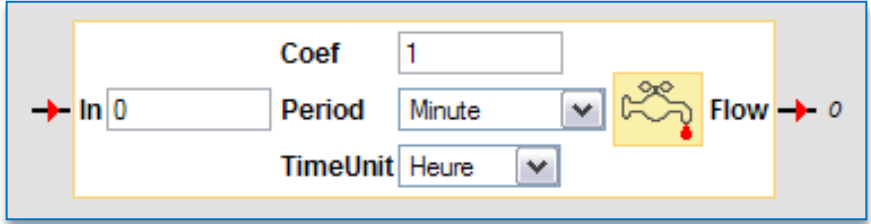

La risorsa calcola il volume del flusso, effettuando la somma degli impulsi (In) moltiplicati per un coefficiente (Coef).

Il volume del flusso è in seguito diviso per il periodo e poi moltiplicato per l'unità di tempo al fine di ottenere la portata.

> Portata =  $\sum$  Impulso x Coefficiente x Unità di Tempo Periodo

Il valore in ingresso (In) più essere un conteggio di impulsi o un valore analogico.

Per una migliore precisione nel calcolo della portata è consigliato l'uso del contatore interno degli ingressi digitali (variabile «CountIndex» della risorsa «Ingresso Digitale (DI)») sull'ingresso della funzione «Calcolo della portata» (In).

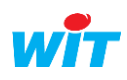

 $\left(\hat{\bm{i}}\right)$